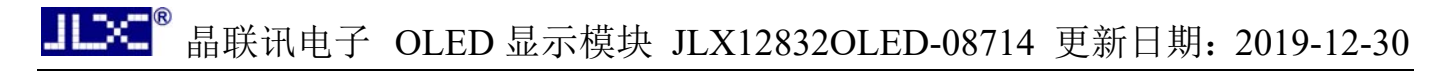

# JLX12832OLED-08714-PN 中文使用说明书 目 录

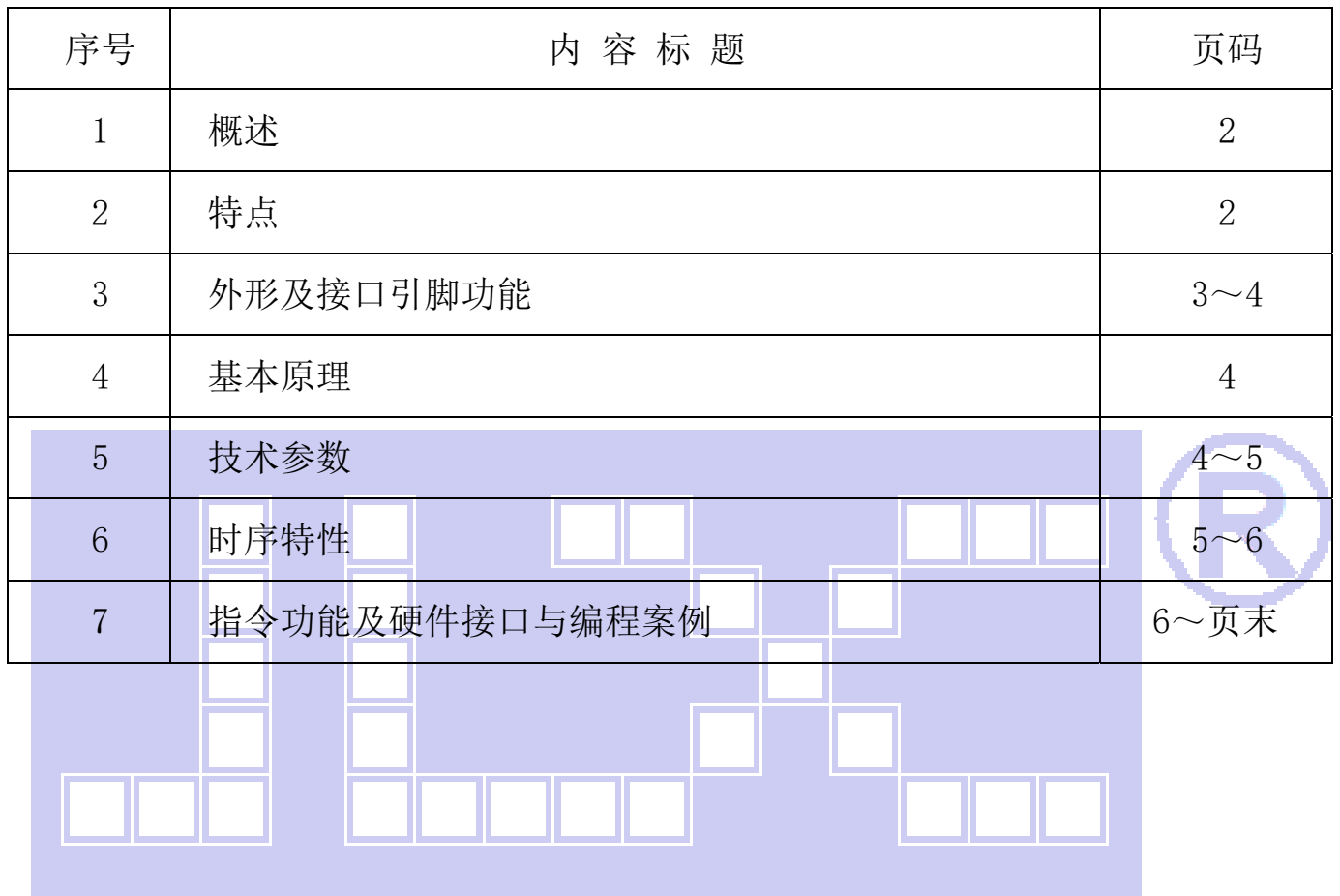

### 1.概述

晶联讯电子专注于 OLED 屏及液晶模块的研发、制造。所生产 JLX12832OLED-08714-PN 型 OLED 模块由于使用方便、无需背光、视角宽、显示清晰、超薄,广泛应用于各种人机交流面板。

JLX128320LED-08714-PN 可以显示 128 列\*32 行点阵单色图片, 或显示 16\*16 点阵的汉字 8 个 \*2 行,或显示 8\*16 点阵的英文、数字、符号 16 个\*2 行。或显示 5\*8 点阵的英文、数字、符号 21 个\*4 行。

## 2.JLX12832OLED-08714-PN 图像型点阵 OLED 模块的特性

2.1 结构牢: 焊接式 FPC。

2.2 IC 采用 SSD1316Z,功能强大,稳定性好

- 2.3 功耗低。
- 2.4 显示内容:
	- ●128\*32 点阵单色图片;

●可选用 16\*16 点阵或其他点阵的图片来自编汉字,按照 16\*16 点阵汉字来计算可显示 8 字/行\*2 行。

2.5 指令功能强:可组合成各种输入、显示、移位方式以满足不同的要求;

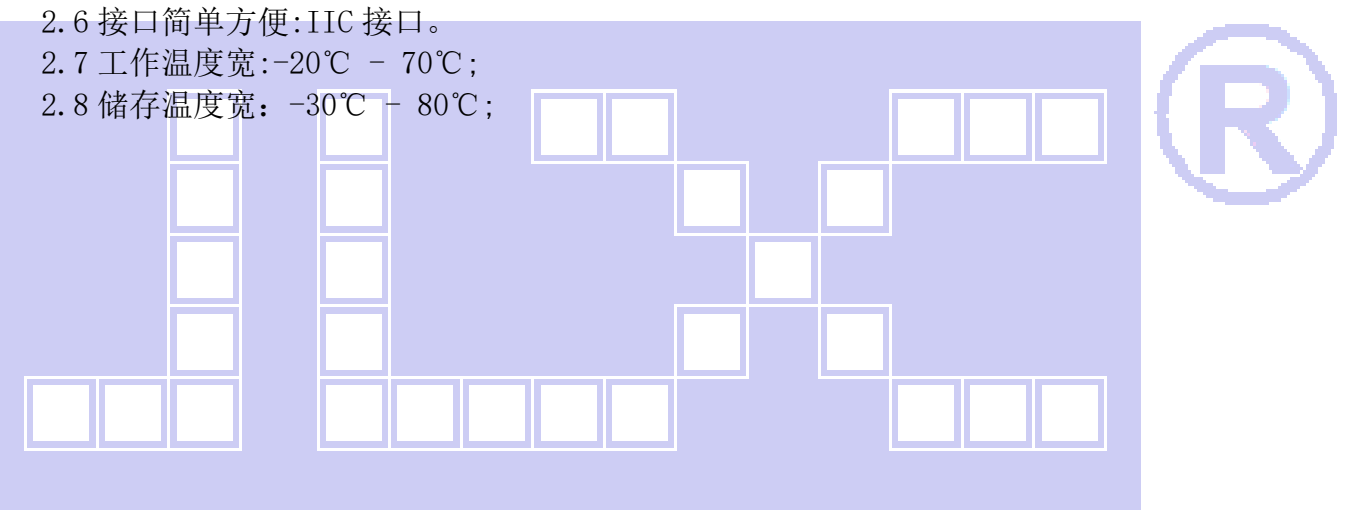

JLBC<sup>®</sup>

晶联讯电子 OLED 显示模块 JLX12832OLED-08714 更新日期:2019-12-30

#### 3.外形尺寸及接口引脚功能

## 3.1 外形图

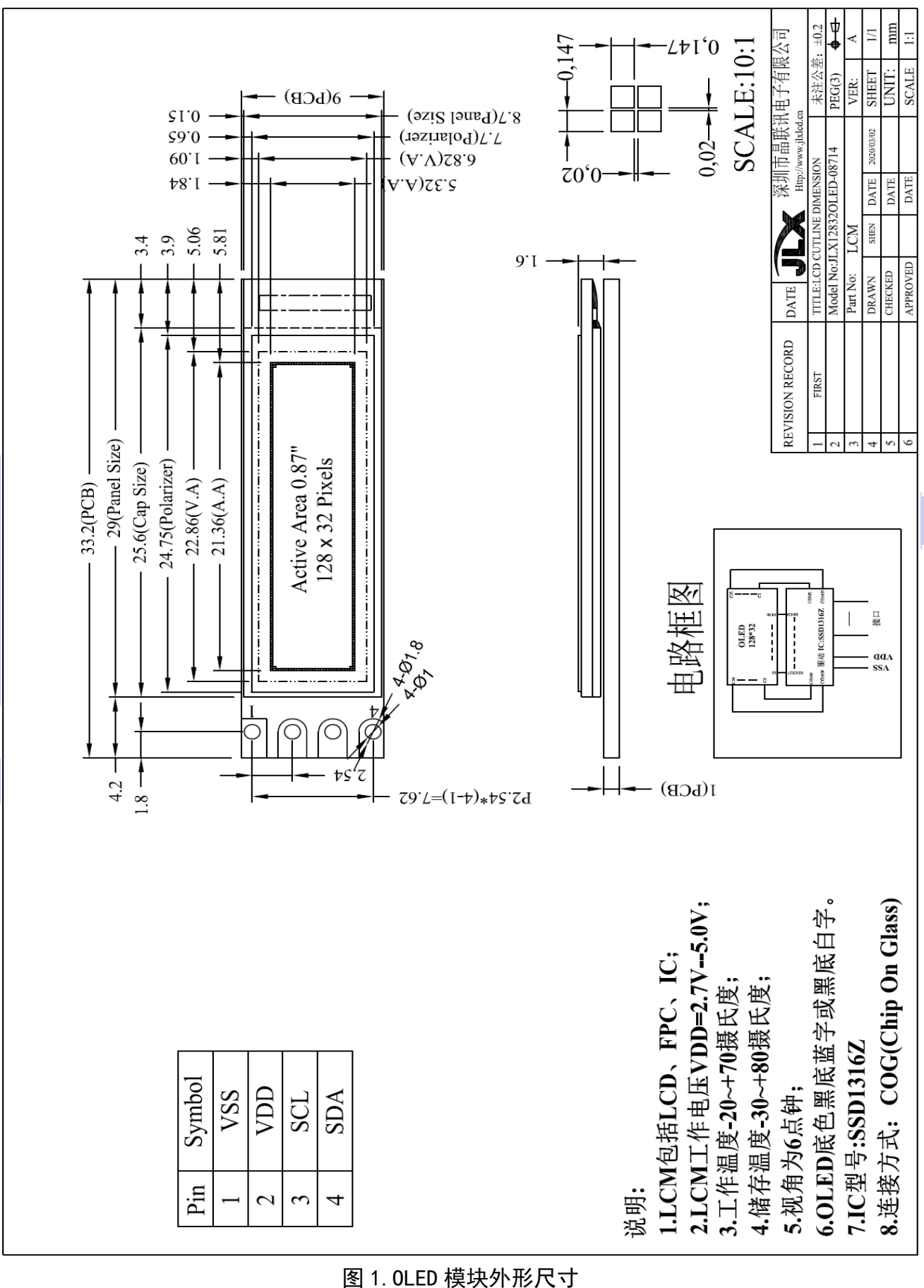

**JIBC®** 晶联讯电子 OLED 显示模块 JLX12832OLED-08714 更新日期:2019-12-30

### 模块的接口引脚功能

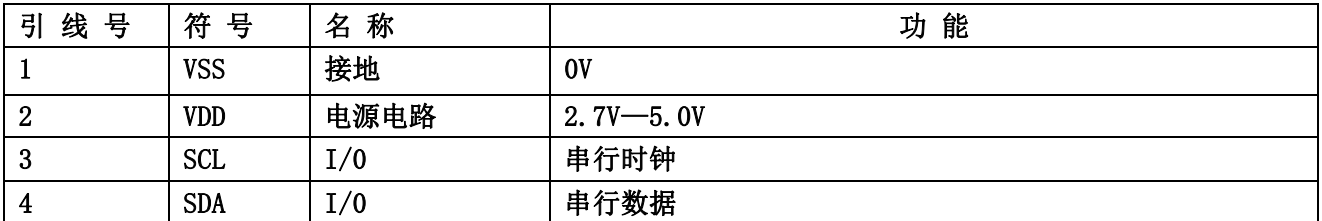

#### 表 1:模块的接口引脚功能

#### 4.基本原理

#### 4.1 OLED

在 OLED 上排列着 128×32 点阵,128 个列信号与驱动 IC 相连,32 个行信号也与驱动 IC 相连.

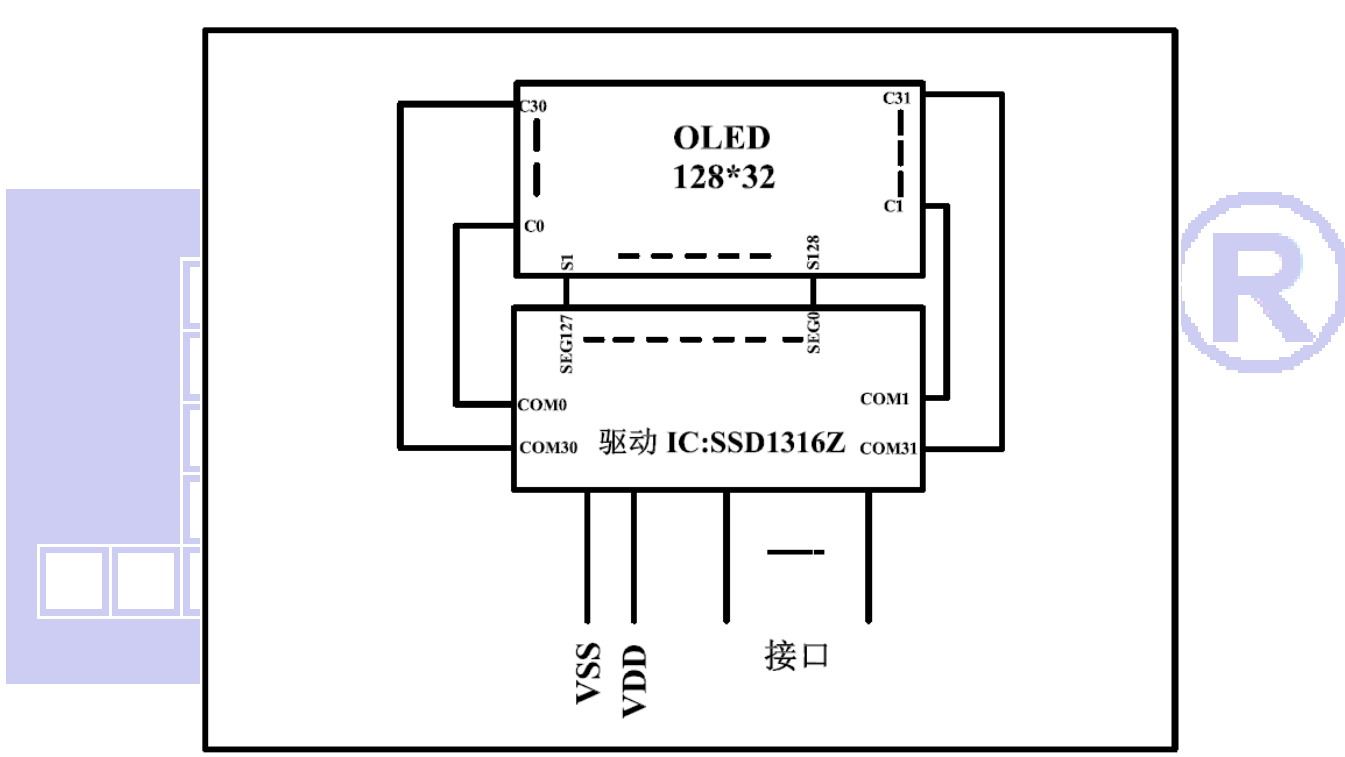

# 电路框图

# 5.技术参数

#### 5.1 最大极限参数(超过极限参数则会损坏 OLED 模块)

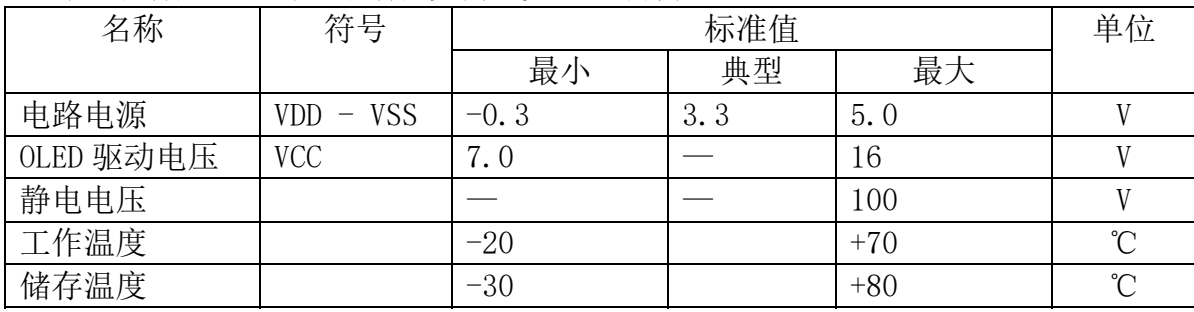

## 表 2: 最大极限参数

#### 5.2 直流(DC)参数

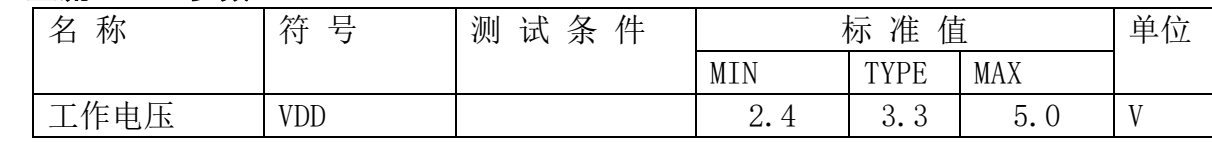

#### **HIDKE<sup>®</sup>** 晶联讯电子 OLED 显示模块 JLX12832OLED-08714 更新日期:2019-12-30

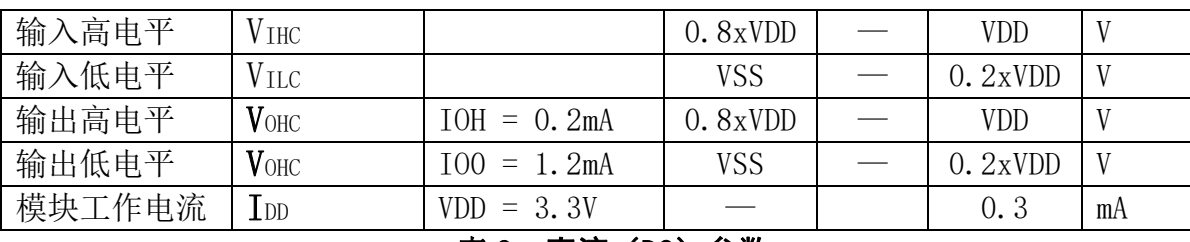

#### 表 3: 直流 (DC) 参数

#### 6. 读写时序特性

#### 6. 1  I<sup>2</sup>C 接口:

从 CPU 写到 SSD1316Z(Writing Data from CPU to SSD1316Z)

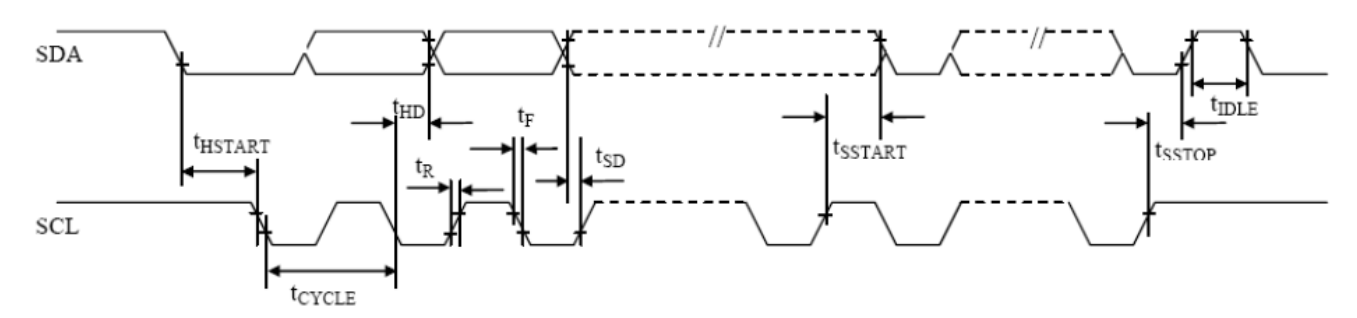

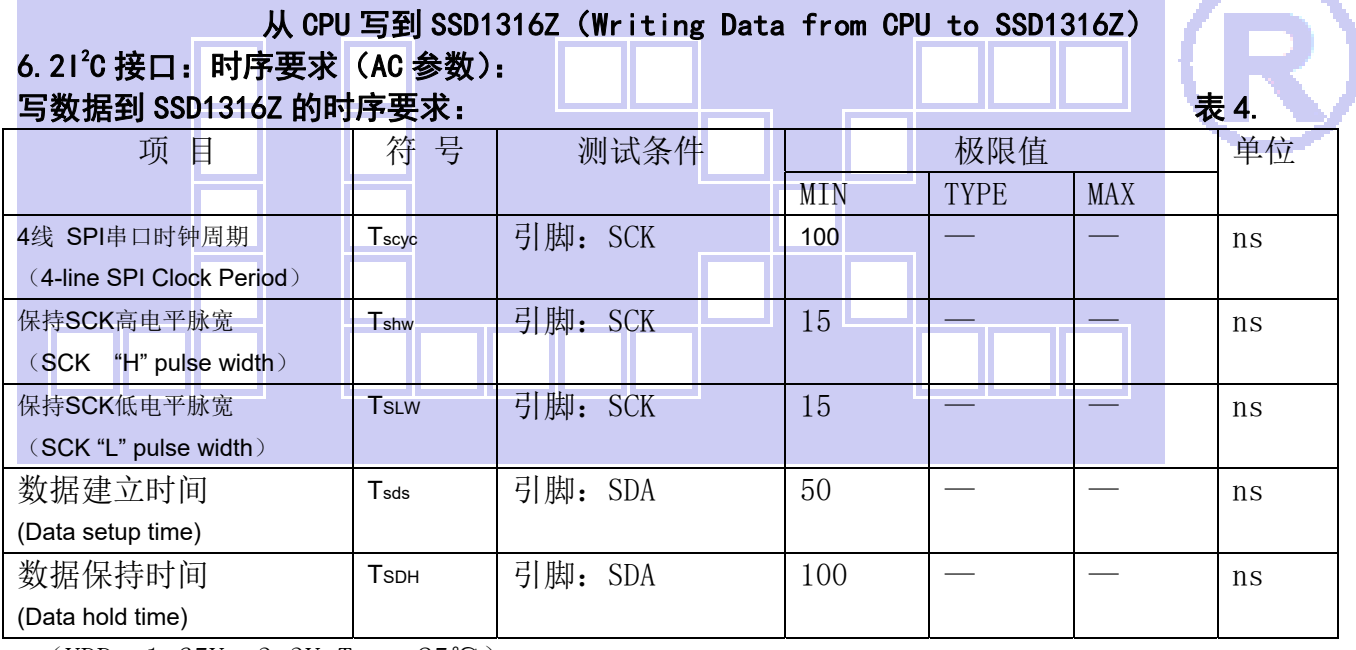

\* (VDD =1.65V $\sim$ 3.3V, Ta = 25°C)

# 6.3 电源启动后复位的时序要求(RESET CONDITION AFTER POWER UP):

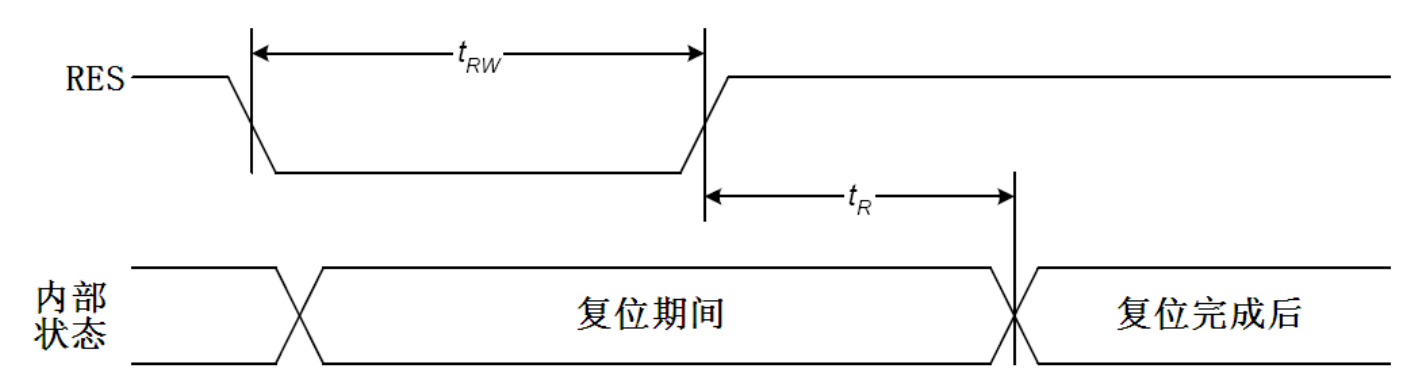

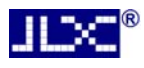

# 电源启动后复位的时序

#### 表 5:电源启动后复位的时序要求

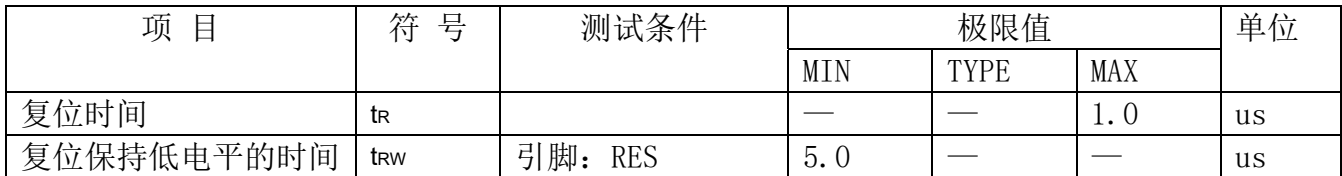

# 7.指令功能:

7.1 指令表

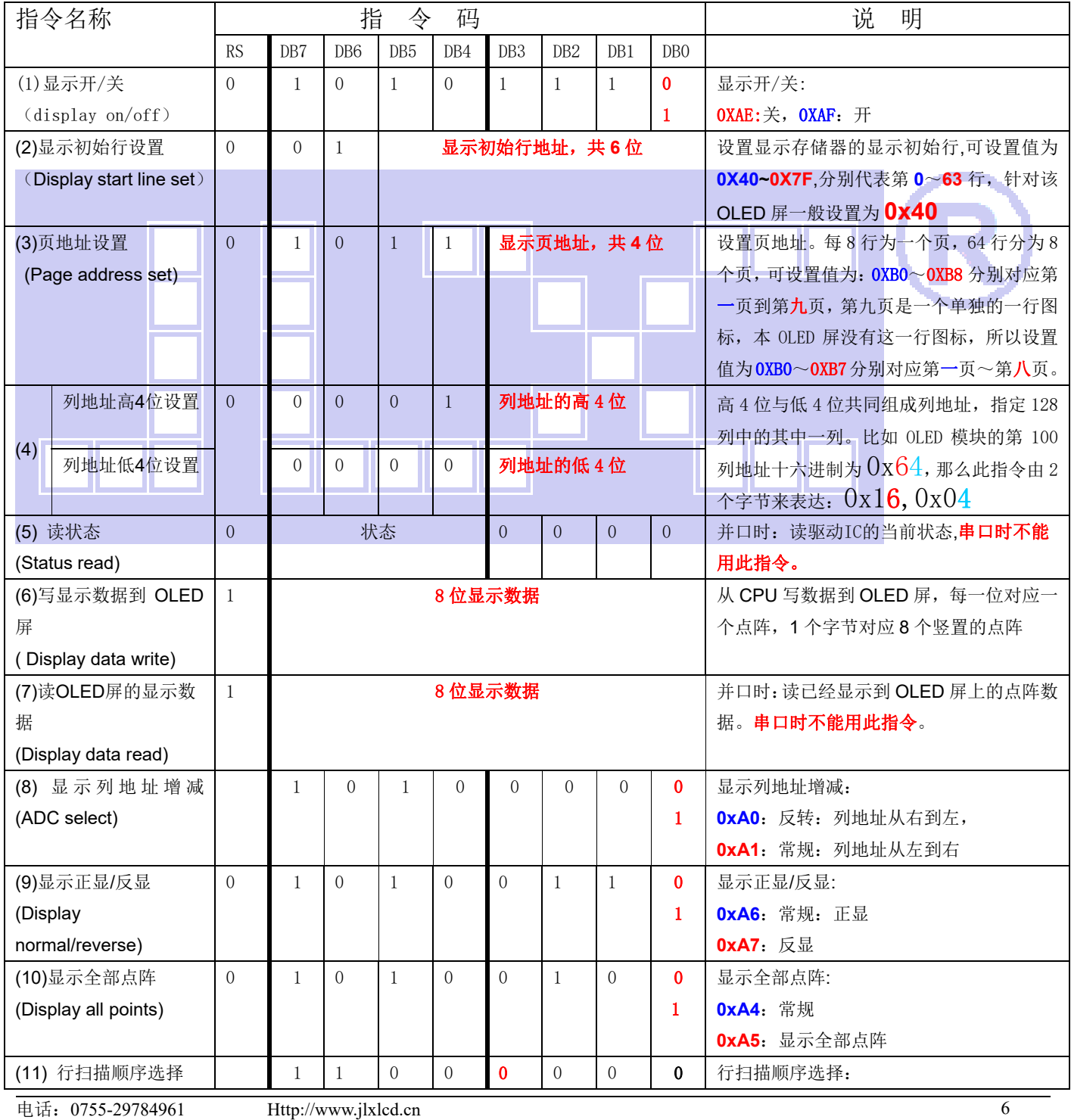

# **Ⅱ 文** 晶联讯电子 OLED 显示模块 JLX12832OLED-08714 更新日期: 2019-12-30

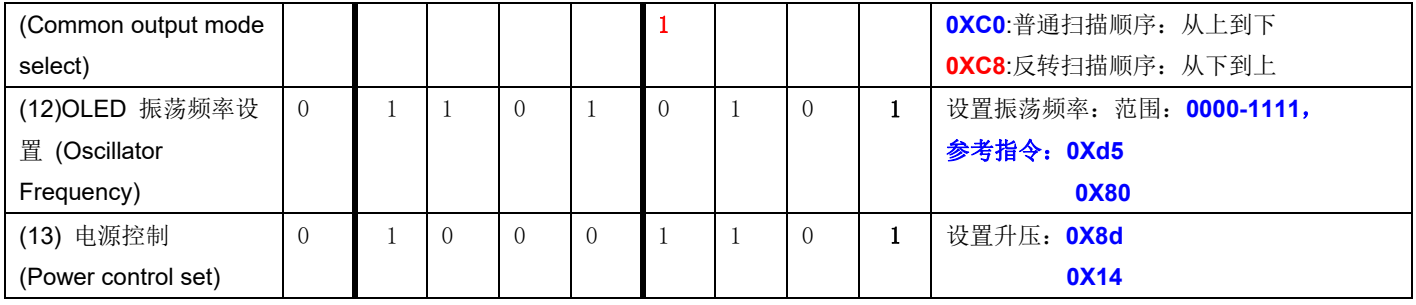

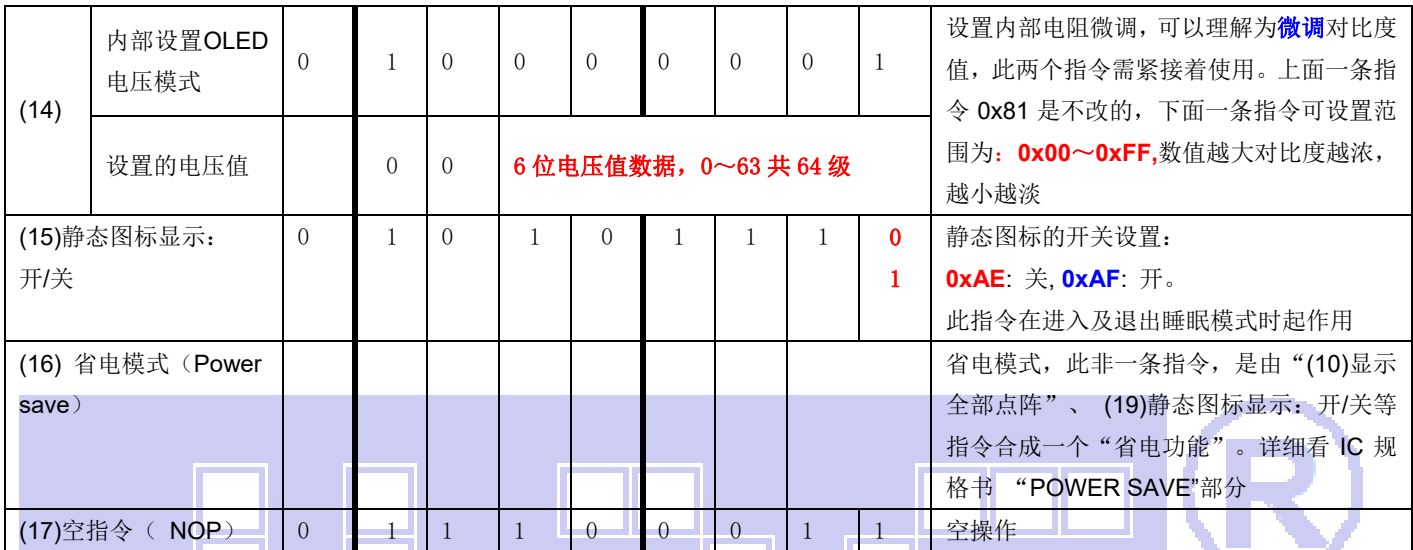

# 7.4 初始化方法

用户所编的显示程序,开始必须进行初始化,否则模块无法正常显示,过程请参考程序

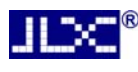

点亮液晶模块的步骤

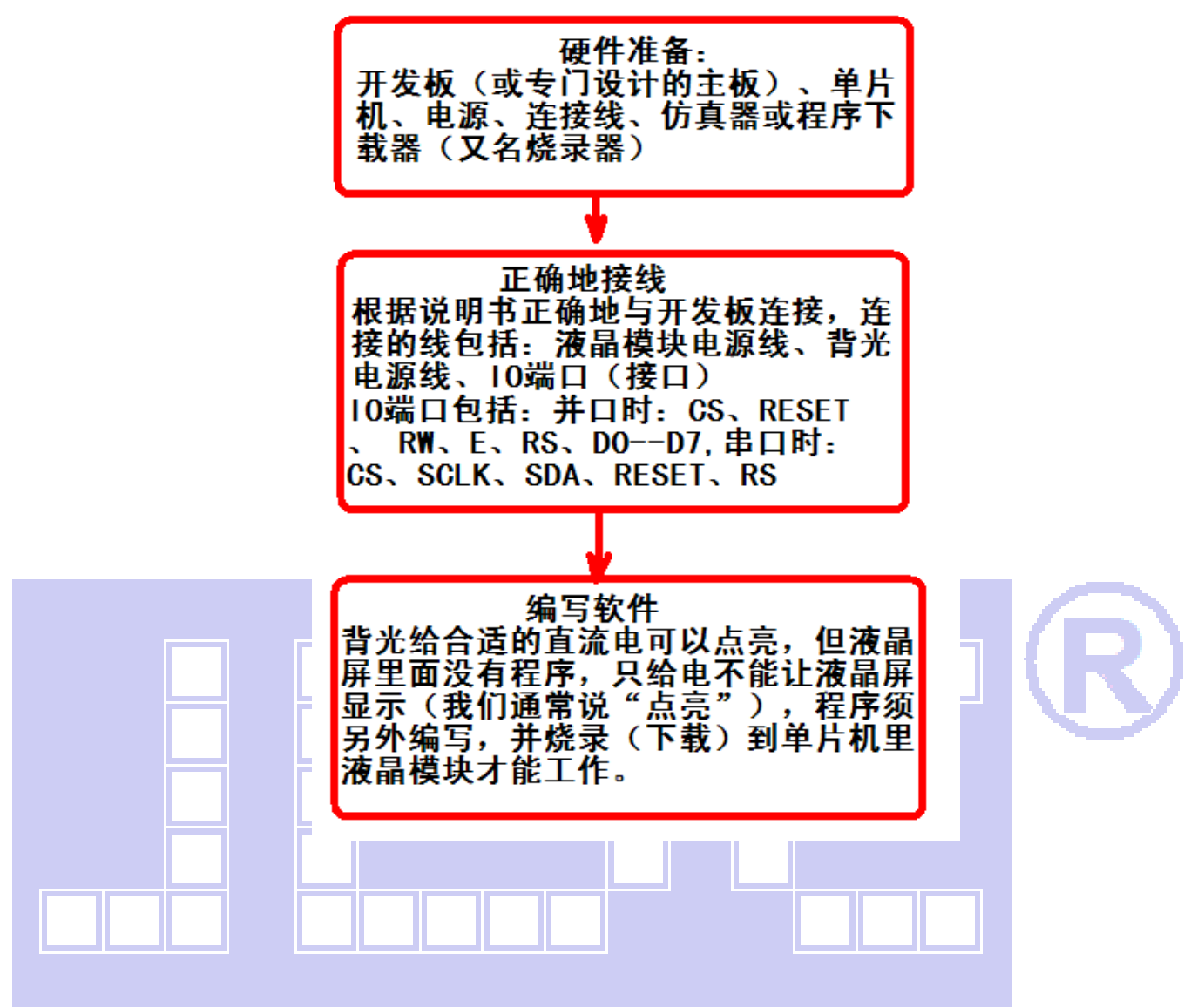

# 7.5 程序举例:

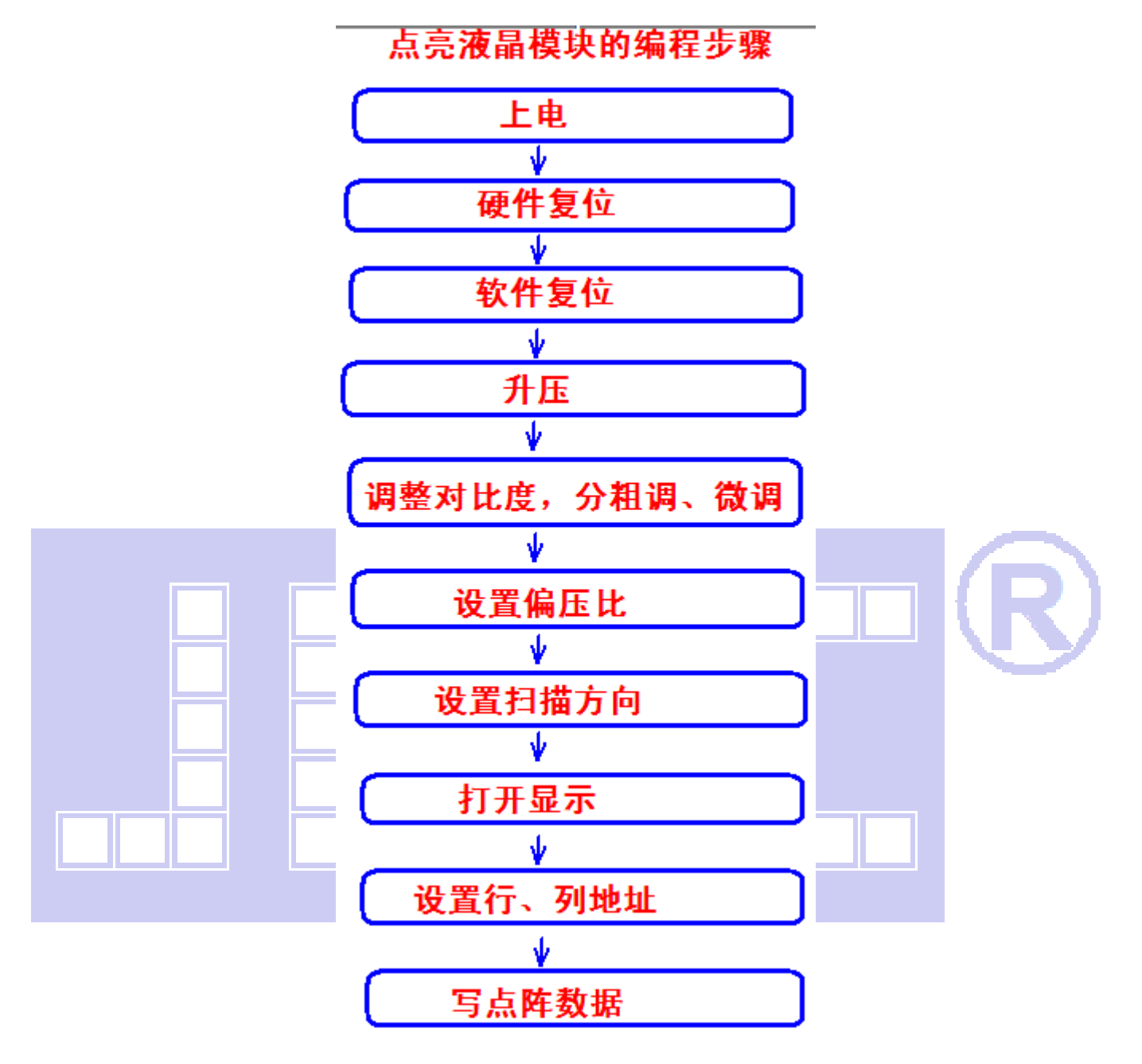

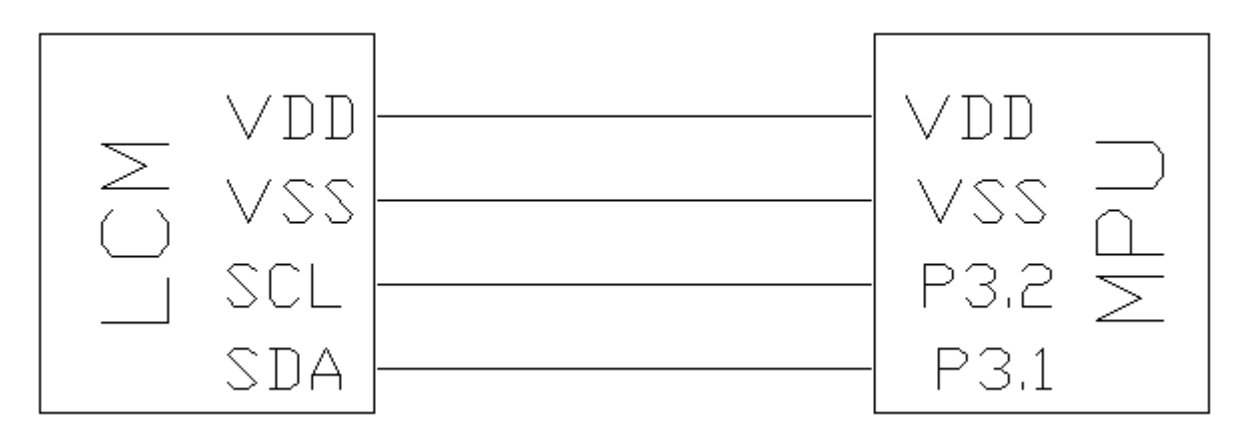

#### // OLED 模块型号:JLX12832OLED-08714-PN,I2C 接口!

# 晶联讯电子 OLED 显示模块 JLX12832OLED-08714 更新日期:2019-12-30

// 驱动 IC 是:SSD1316Z

#### // 资料(源程序、驱动手册、使用说明书等)销售统一发

#include <reg52.H>

sbit lcd\_scl =P3^2; //接口定义:lcd\_sclk 就是 OLED 的 SCL sbit lcd\_sda =P3^1; //接口定义:lcd\_sda 就是 OLED 的 SDA

//======================================================

sbit key=P2^0; //定义一个按键:P2.0 口与 GND 之间接一个按键

#define uchar unsigned char #define uint unsigned int #define ulong unsigned long

#include <ASCII\_CODE\_8X16\_5X8\_VERTICAL.H> #include <Chinese\_And\_Graphic.H>

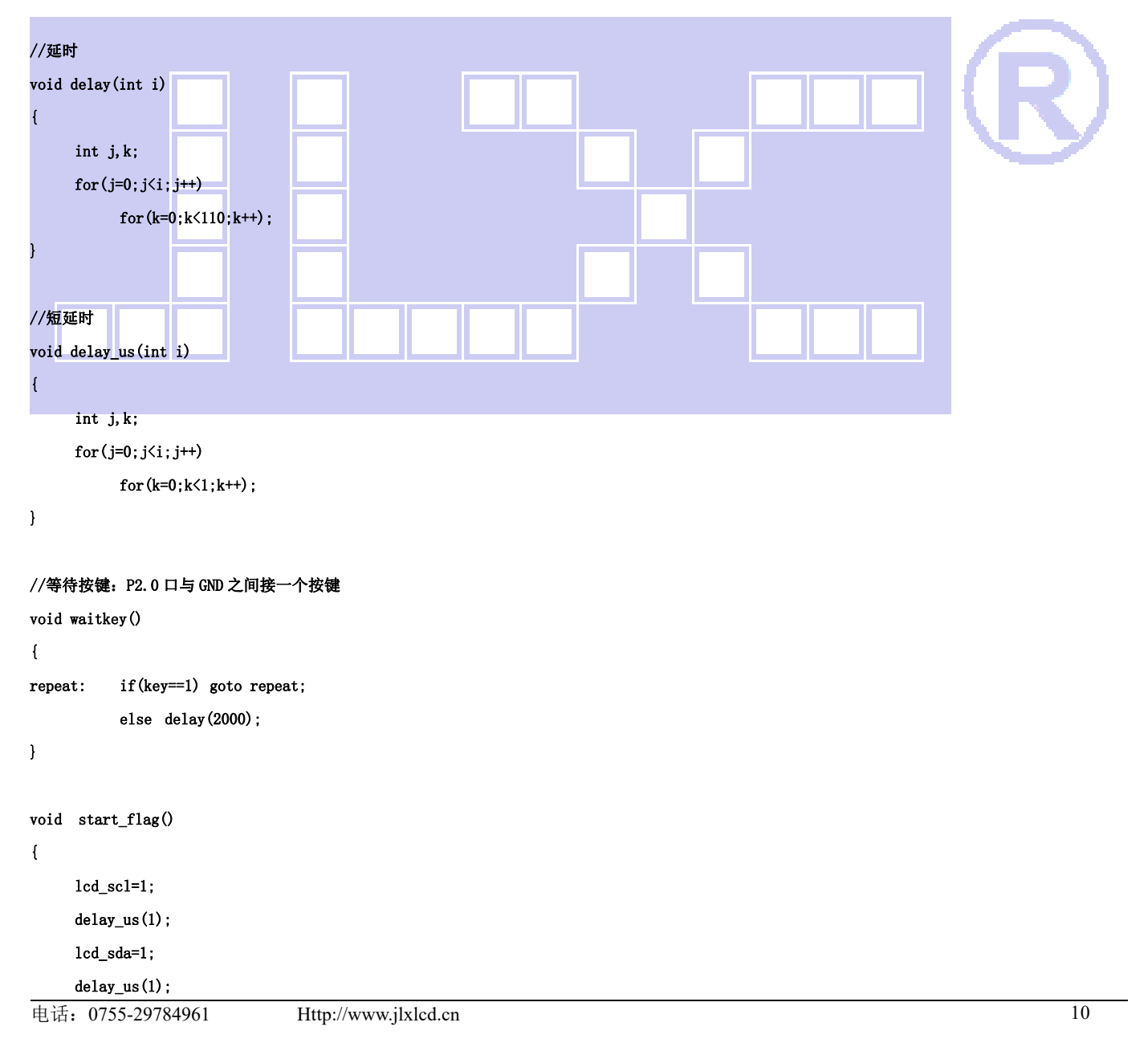

```
 lcd_sda=0; 
       delay_us(1); 
       lcd_scl=0; 
       delay_us(1); 
} 
void stop_flag() 
\sqrt{ } lcd_scl=0; 
       delay_us(1); 
       lcd_sda=0; 
       delay_us(1); 
       lcd_sda=1; 
       delay_us(1); 
       lcd_scl=1; 
       delay_us(1); 
} 
Ė
//传 8 位指令或数据到 OLED 显示模块 
void transfer(uchar data1) 
{ 
    unsigned char j; 
   for(j=0;j(8; j++))
     { 
       lcd_scl=0; 
      if(data1&0x80) 1cd\_sda=1;
       else 
           lcd_sda=0; 
      1cd scl=1;
       lcd_scl=0; 
      data1 \leq -1;
        delay_us(1); 
      } 
      lcd_sda=0; 
      lcd_scl=0; 
      lcd_scl=1; 
} 
//写指令到 OLED 显示模块 
void transfer_command(uchar com) 
{
```

```
 start_flag(); 
 transfer(0x78); 
 transfer(0x00); 
 transfer(com); 
 stop_flag();
```
Ш

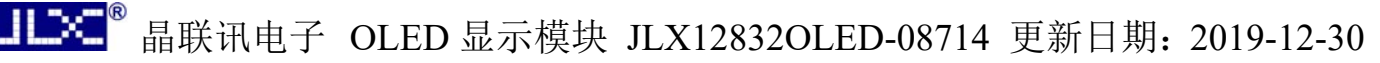

}

#### //写数据到 OLED 显示模块

```
void transfer_data(uchar dat)
```

```
{
```

```
 start_flag(); 
 transfer(0x78); 
 transfer(0x40); 
 transfer(dat); 
 stop_flag();
```
}

Ė

#### //OLED 显示模块初始化

```
void initial_lcd() 
{
```
delay(2000);

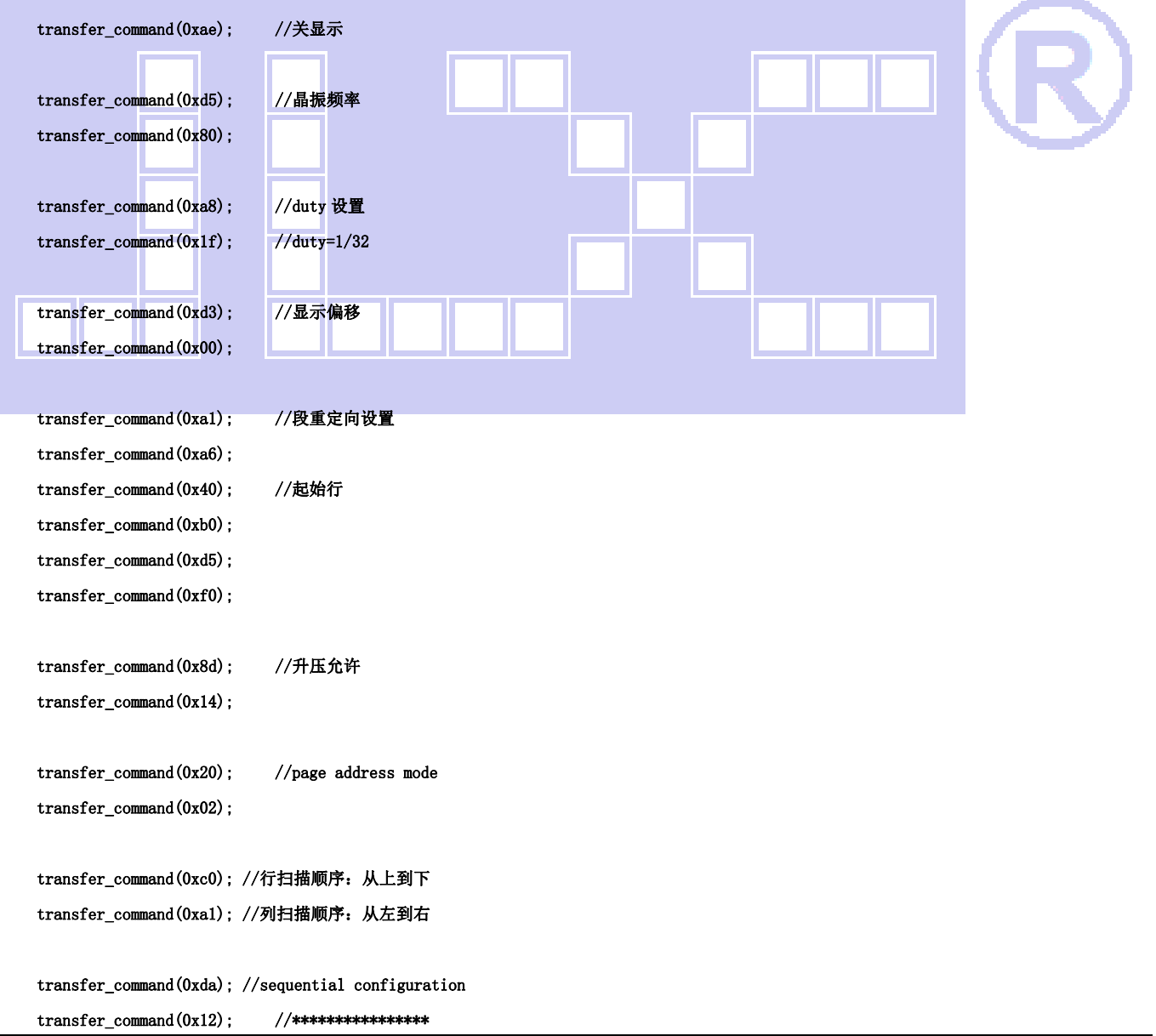

```
transfer_command(0x81); //微调对比度,本指令的 0x81 不要改动, 改下面的值
      transfer_command(0x4f); //微调对比度的值,可设置范围 0x00~0xff 
      transfer_command(0xd9); //Set Pre-Charge Period 
     transfer command(0x22);
      transfer_command(0xdb); //Set VCOMH Deselect Level 
      transfer_command(0x20); 
      transfer_command(0xaf); //开显示 
} 
void lcd_address(uchar page,uchar column) 
{ 
     column=column-1;                    //我们平常所说的第 1 列, 在 LCD 驱动 IC 里是第 0 列。所以在这里减去 1.
      page=page-1; 
     transfer_command(0xb0+page); ///设置页地址。每页是 8 行。一个画面的 64 行被分成 8 个页。我们平常所说的第 1 页, 在 LCD
驱动 IC 里是第 0 页, 所以在这里减去 1
      transfer_command(((column>>4)&0x0f)+0x10); //设置列地址的高 4 位 
      transfer_command(column&0x0f); //设置列地址的低 4 位 
} 
//全屏清屏 
void clear_screen() 
\left(unsigned char i, j;
    for(j=0; j\le 4; j++) { 
          led address(1+i,1);
          for(i=0; i \le 128; i++) { 
               transfer data(0x00);
           } 
      } 
} 
//显示单个 128x32 点阵图像、汉字、生僻字或 128x32 点阵的其他图标 
void display_graphic_128x32(uchar page,uchar column,uchar *dp) 
{ 
      uchar i,j; 
     for(j=0;j\leq 4;j++) { 
          lcd_address(page+j,column);
          for (i=0; i<128; i++) {
```
transfer\_data(\*dp); //写数据到 LCD,每写完一个 8 位的数据后列地址自动加 1

晶联讯电子 OLED 显示模块 JLX12832OLED-08714 更新日期:2019-12-30

```
 dp++; 
                    } 
           } 
}
```
#### //显示单个 32x32 点阵图像、汉字、生僻字或 32x32 点阵的其他图标

void display\_graphic\_32x32(uchar page,uchar column,uchar \*dp)

```
{ 
      uchar i,j; 
     for(j=0; j\le 4; j++) { 
           lcd_address(page+j,column); 
          for (i=0; i\le 32; i++) { 
                 transfer_data(*dp); //写数据到 LCD,每写完一个 8 位的数据后列地址自动加 1 
                 dp++; 
           } 
      } 
} 
//显示单个 16x32 点阵图像、汉字、生僻字或 16x32 点阵的其他图标 
void display_graphic_16x32(uchar page,uchar column,uchar *dp) 
{ 
      uchar i,j; 
     for(j=0;j<4;j++)
      \overline{1}lcd_address(page+j,column);
          for (i=0; i \le 16; i++) { 
                 transfer_data(*dp); //写数据到 LCD,每写完一个 8 位的数据后列地址自动加 1 
                dp++:
           } 
      } 
} 
//显示单个 16x16 点阵图像、汉字、生僻字或 16x16 点阵的其他图标 
void display_graphic_16x16(uchar page,uchar column,uchar *dp) 
{ 
      uchar i,j;
```

```
for(j=0; j<2; j++) { 
     lcd_address(page+j,column); 
     for (i=0; i<16; i++) { 
           transfer_data(*dp); //写数据到 LCD,每写完一个 8 位的数据后列地址自动加 1 
           dp++;
```
}

```
 } 
} 
//显示单个 8x16 点阵图像、ASCII, 或 8x16 点阵的自造字符、其他图标 
void display_graphic_8x16(uchar page,uchar column,uchar *dp) 
{ 
       uchar i,j; 
     for(j=0; j<2; j++) { 
            lcd_address(page+j,column); 
           for (i=0; i<8; i++) { 
                 transfer_data(*dp); <br> \qquad //写数据到 LCD, 每写完一个 8 位的数据后列地址自动加 1
                  dp++; 
            } 
      } 
} 
Ė
//显示 8x16 的点阵的字符串,括号里的参数分别为(页,列,字符串指针) 
void display_string_8x16(uint page,uint column,uchar text[]) 
{ 
      uint i=0, j, k, n; if(column>123) 
       { 
            column=1; 
            page+=2; 
      } 
      while(text[i]>0x00) 
       { 
            if((text[i]>=0x20)&&(text[i]<=0x7e)) 
            { 
                  j=text[i]-0x20; 
                 for(n=0; n<2; n++) { 
                      lcd_address(page+n,column);
                      for(k=0; k<8; k++)\left\{ \begin{array}{ccc} 1 & 1 & 1 \ 1 & 1 & 1 \ 1 & 1 & 1 \end{array} \right\} transfer_data(ascii_table_8x16[j][k+8*n]); //写数据到 LCD,每写完 1 字节的数据后列地址自动加 1 
 } 
 } 
                  i++; 
                  column+=8; 
            } 
            else 
            i++; 
       } 
}
```
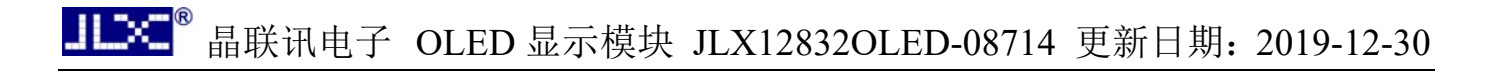

```
//显示 5x8 的点阵的字符串,括号里的参数分别为(页,列,字符串指针)
void display_string_5x8(uint page, uint column, uchar reverse, uchar *text)// 5,1,0 不反显
{ // 5,1,1 反显 
      uint i=0, j, k, disp_data;
       while(text[i]>0x00) 
       { 
             if((text[i]>=0x20)&&(text[i]<=0x7e)) 
             { 
                   j=text[i]-0x20; 
                  lcd_address(page,column);
                   for(k=0;k<5;k++) 
\{ \} if(reverse==1) 
\{disp_data=<sup>2</sup>ascii_table_5x8[j][k];
}
                         else 
{1.1.1} {1.1.1} {1.1.1} {1.1.1} {1.1.1} disp_data=ascii_table_5x8[j][k]; 
 } 
                         transfer_data(disp_data); //写数据到 LCD,每写完 1 字节的数据后列地址自动加 1 
 } 
                   if(reverse==1) transfer_data(0xff); //写入一列空白列,使得 5x8 的字符与字符之间有一列间隔,更美观 
                   else transfer_data(0x00); //写入一列空白列,使得 5x8 的字符与字符之间有一列间隔,更美观 
                   i++; 
                   column+=6; 
                   if(column>123) 
\left\{ \begin{array}{ccc} 0 & 0 & 0 \\ 0 & 0 & 0 \\ 0 & 0 & 0 \\ 0 & 0 & 0 \\ 0 & 0 & 0 \\ 0 & 0 & 0 \\ 0 & 0 & 0 \\ 0 & 0 & 0 \\ 0 & 0 & 0 \\ 0 & 0 & 0 \\ 0 & 0 & 0 \\ 0 & 0 & 0 \\ 0 & 0 & 0 \\ 0 & 0 & 0 & 0 \\ 0 & 0 & 0 & 0 \\ 0 & 0 & 0 & 0 \\ 0 & 0 & 0 & 0 & 0 \\ 0 & 0 & 0 & 0 & 0 \\ 0 & 0 & 0 & 0 & 0 \\ 0 & 0 & 0 & 0 column=1; 
                         page++; 
 } 
             } 
             else 
             i++; 
      } 
}
```
//写入一组 16x16 点阵的汉字字符串(取模的点阵数据数组中需含有此字)

#### //括号里的参数:(页,列,汉字字符串)

void display\_string\_16x16(uchar page,uchar column,uchar \*text)

#### {

#### uchar i, j, k;

```
 uint address;
```

```
j = 0;while(text[j] != '\0')
    { 
       i = 0;
        address = 1; 
        while(Chinese_text_16x16[i] > 0x7e) // >0x7f 即说明不是 ASCII 码字符 
        { 
           if(Chinese_test_16x16[i] == text[j]) { 
               if(Chinese_test_16x16[i + 1] == text[j + 1]) { 
                  address = i * 16;
                   break; 
               } 
            } 
           i + 2; } 
       if(column > 113)
        { 
           column = 0;page += 2; } 
        if(address != 1)// 显示汉字 
       \mathbf{I}for(k=0; k<2; k++) { 
                     lcd_address(page+k,column);
                for (i = 0; i < 16; i++) { 
                     transfer_data(Chinese_code_16x16[address]); 
                     address++; 
 } 
 } 
           j += 2;
       } 
        else //显示空白字符 
        { 
                for(k=0;k<2;k++) 
                { 
                     lcd_address(page+k,column);
                for(i = 0; i < 16; i++)
\overline{a}
```
晶联讯电子 OLED 显示模块 JLX12832OLED-08714 更新日期:2019-12-30

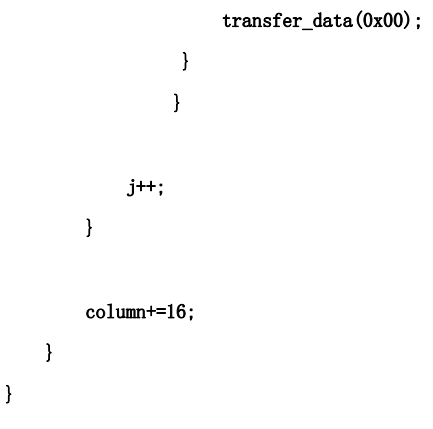

#### //显示 16x16 点阵的汉字或者 ASCII 码 8x16 点阵的字符混合字符串

#### //括号里的参数:(页,列,字符串)

{

JLX

void disp\_string\_8x16\_16x16(uchar page,uchar column,uchar \*text)

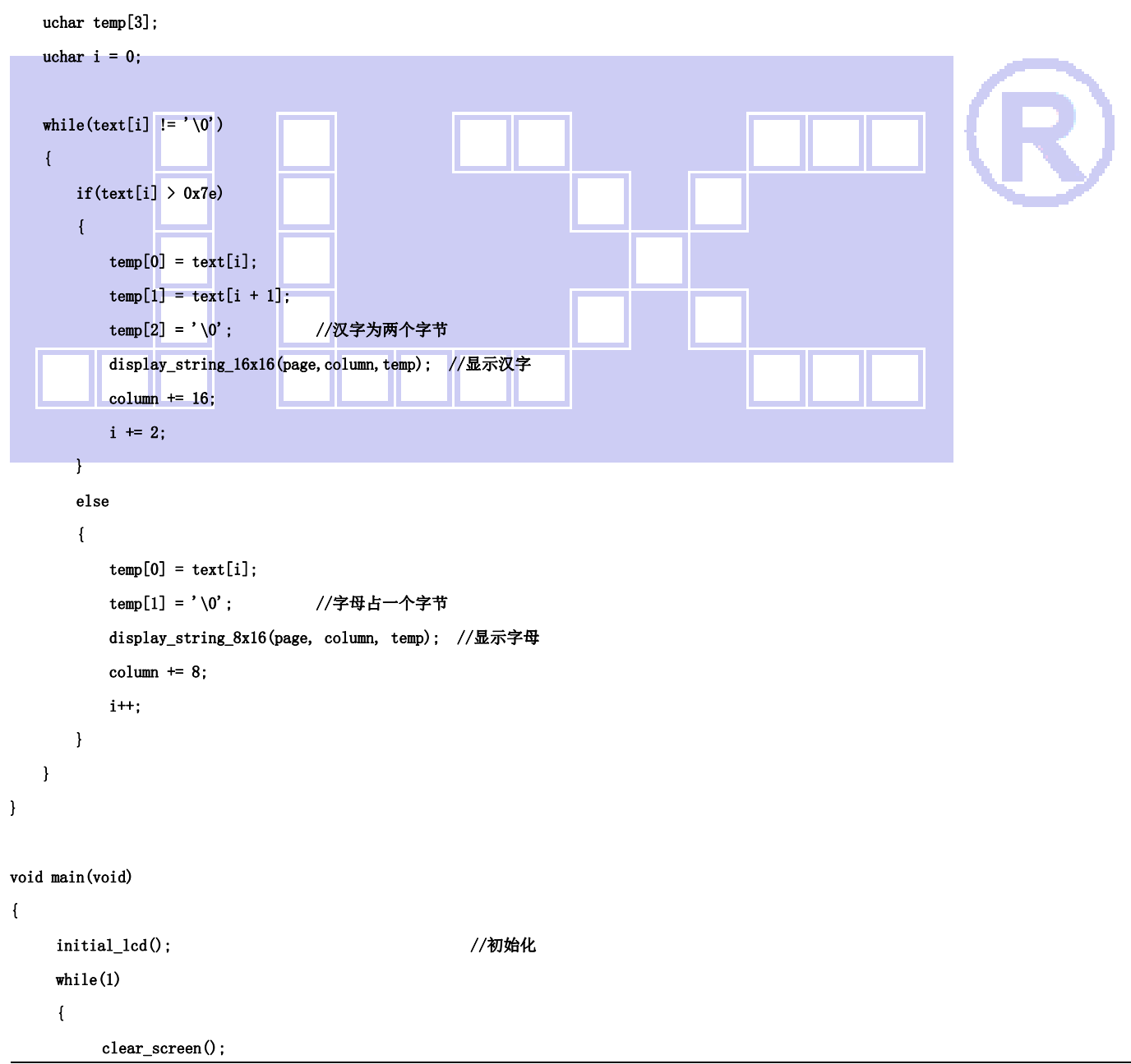

晶联讯电子 OLED 显示模块 JLX12832OLED-08714 更新日期: 2019-12-30

# //演示 32x32 点阵的汉字,8x16 点阵的字符 display\_graphic\_32x32 (1,1+32\*0,jing1); <br> //显示单个 32x32 点阵的汉字, 括号里的参数分别为(PAGE,列,字 符指针) display\_graphic\_32x32 (1, 1+32\*1, lian1); display\_graphic\_32x32 (1, 1+32\*2, xun1); disp\_string\_8x16\_16x16(1,1+32\*3,"JLX:"); disp\_string\_8x16\_16x16(3,1+32\*3,"OLED"); waitkey(); clear\_screen(); display\_graphic\_128x32 (1,1,bmp1); //显示单个 32x32 点阵的汉字,括号里的参数分别为(PAGE,列,字符指针) waitkey(); clear\_screen(); //演示 16x16 点阵的汉字,8x16 点阵的字符,5x8 点阵的字符 display\_string\_5x8(1,1,1,"{(5x8dot\_ASCII char)}");//显示字符串,括号里的参数分别为(PAGE,列,字符串指针) display\_string\_5x8(2,1,0,"{ $[(\langle \tilde{\cdot} | \Theta \# \$\$ -+=?>)]}"); disp\_string\_8x16\_16x16(3,1,"标准 16x16dot 汉字"); //显示 16x16 点阵汉字串或 8x16 点阵的字符串, 括号里的参数分别为(页,列, 字符串指针) waitkey(); //演示显示一页纯 5x8 点阵的界面 clear\_screen(); //全屏清屏 display\_string\_5x8(1,1,0,"012345678901234567890"); display\_string\_5x8(2,1,0,"JLX electronics Co., ");//显示 5x8 点阵的字符串,括号里的参数分别为(页,列,是否反显,数据指针) display\_string\_5x8(3,1,0, $n$ Ltd. established at  $")$ ; display\_string\_5x8 $(4, 1, 1, 7$ year 2004. Focus LCM.  $")$ ; waitkey(); } } -END-